# **Ders Kayıt İşlemleri ve Danışman Onayı Klavuzu**

Sevgili Öğrencilerimiz,

2023-2024 Akademik Yılı Güz Dönemi **02 Ekim 2023 Pazartesi** günü itibariyle başlayacaktır.

### Ders Kayıtları

Güz yarıyılı ders kayıtları **25 – 29 Eylül 2023** tarihleri arasında Öğrenci İşleri Bilgi Sistemi (ÇÜBİS) üzerinden öğrenciler tarafından gerçekleştirilecektir. Ders kaydını yapmayan öğrenci derslere katılamaz. Sınavlara giremez.

Kayıt için sisteme girişler Kullanıcı Adı (Öğrenci Numarası) ve Şifre (T.C Kimlik Numaranızın tamamı) ile yapılabilmektedir.

### **Eğitim Öğretim Bilgi Sistemi**

Ders kaydından önce incelemek isterseniz Meslek Yüksekokulumuzun tüm eğitim programlarındaki **ders planları**; dersler ile program yeterlilikleri arasındaki ilişkileri, **derslerin amaçöğrenme çıktıları- izlencesi- değerlendirme bileşenleri** gibi detaylı bilgilere Eğitim Öğretim Bilgi Sistemi (EÖBS) üzerinden ÖN LİSANS kısmından ulaşabilirsiniz.

[Elektrik Enerjisi Üretim, İletim ve Dağıtımı Programı](https://eobs.cu.edu.tr/Program/GenelBilgi/582) EOBS için tıklayınız…

#### **Ders Kayıt İşlemleri**

Ders seçimi üç aşamadan oluşmaktadır.

- 1. Öğretim ücreti/Katkı payı ödemesi (Sadece dönem uzatan öğrenciler için)
- 2. Ders Seçimi (OBS üzerinden belirtilen tarih aralığında yapılması gerekmektedir.)
- 3. Akademik Danışman Onayı (Ekle/Çıkar haftasında akademik danışmanınız ile derslerinizi inceleyip onay sürecini tamamlamanız gerekmektedir.
- 1. ve 2. Aşama 25 29 Eylül 2023 tarihleri arasında 3.Aşama ise 02 06 Ekim 2023 tarihleri arasında gerçekleştirilecektir.

### **2. Aşama (Ders Seçimi)**

- o Öğrenci İşleri Bilgi Sistemi (ÇUBİS) giriş yapınız. ÇUBİS Linki: **[https://login.cu.edu.tr](https://login.cu.edu.tr/)**
- o **Kullanıcı Adı:** 2023 ile başlayan öğrenci numaranızın tamamı. Öğrenci numaranızı **<https://yenikayit.cu.edu.tr/>** linkinden öğrenebilirsiniz.
- o **Şifreniz:** T.C Kimlik Numaranızın tamamıdır. Sistem sizden şifre değişikliği istemesi halinde yeni bir şifre belirleyebilirsiniz. ÇÜBİS şifresini değiştirmek için «**Anasayfa**» ekranında bulunan «**Şifremi Değiştir**» butonuna basınız.

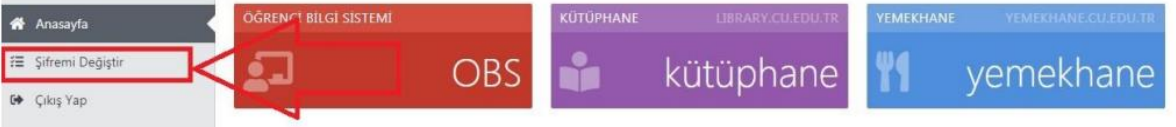

ÇÜBİS'e giriş yapıp OBS'yi tıkladığınızda en çok kullanacağız Öğrenci İşleri Bilgi Sistemine erişilir. Bu ekranda **temel bilgileriniz (1)**, **danışmanınız (2)** ve diğer sistemler için kullanmanız gereken bilgiler (3) karşınıza gelir.

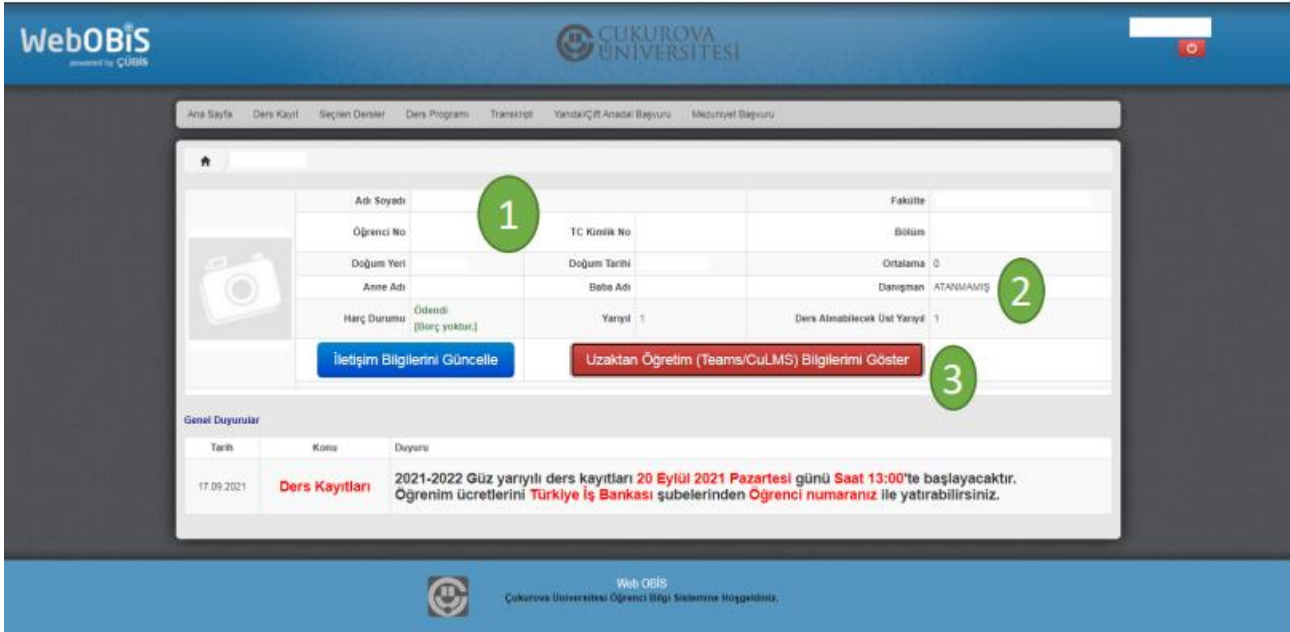

Yeni kayıt olan öğrencilerimizin duyuru ve bildirimleri alabilmesi için **birincil olarak yapması gereken işlem iletişim bilgilerini güncellemek**tedir. Bunun için «**İletişim Bilgilerini Güncelle**» butonuna bastıktan sonra bilgilerinizi güncelleyerek kaydet butonuna basınız.

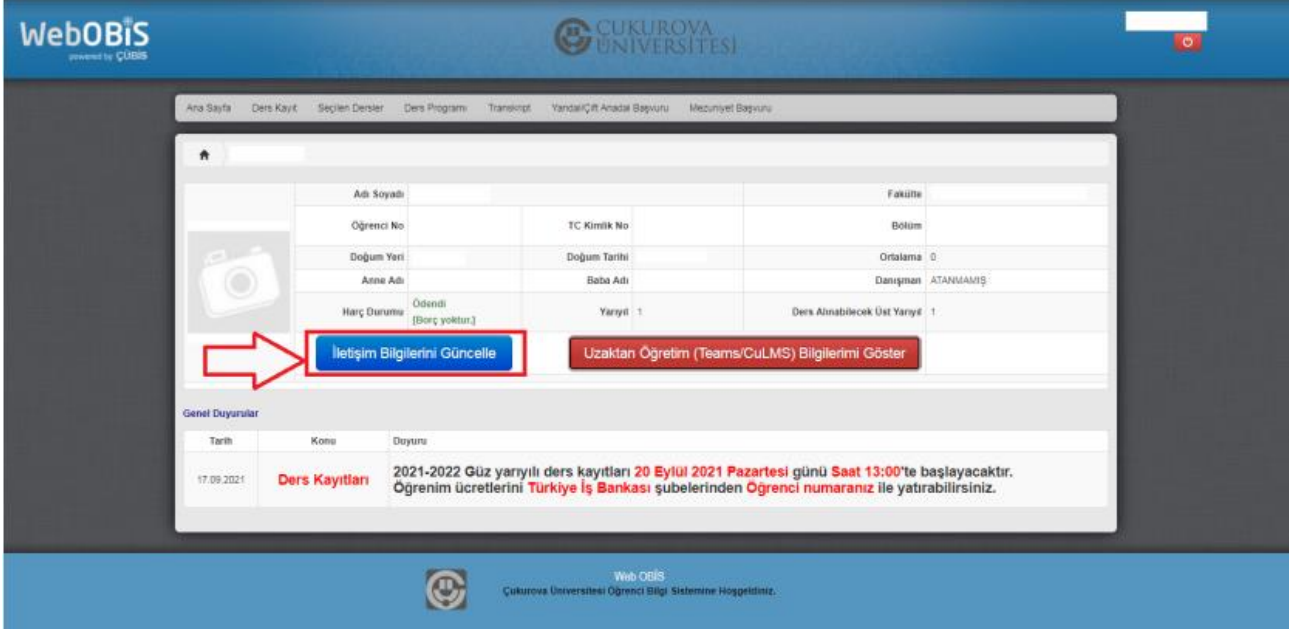

Öğrenciler ders kayıt sayfasına OBS üzerinde bulunan «**Ders Kayıt**» menüsünden erişebilirler. Ders kayıtlarını ilgili genel bir bilgilendire ekranı gelecektir. Bu ekranda yazılanlar dikkatli biçimde okunmalı ve ders kayıtları uygun şekilde yapılmalıdır.

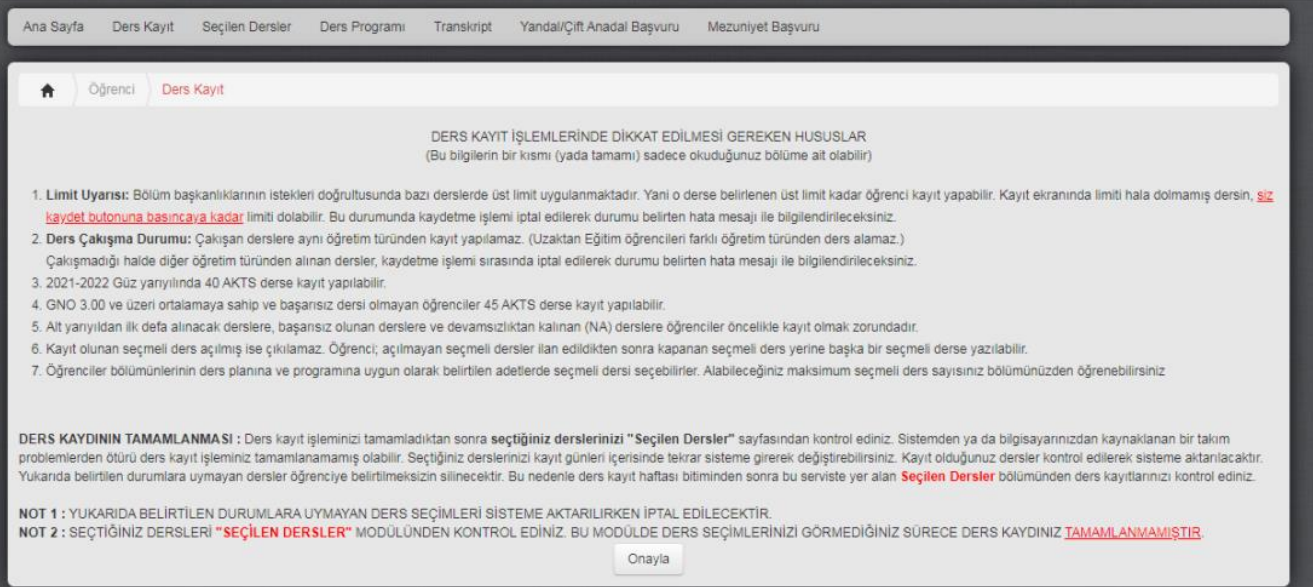

Buradaki açıklamaları okuduktan sonra ekranın en alt kısmında **Onayla** butonuna tıklayınız.

o Ders Kayıt modülü aşağıdaki ekranlara benzer şekilde gelecektir.

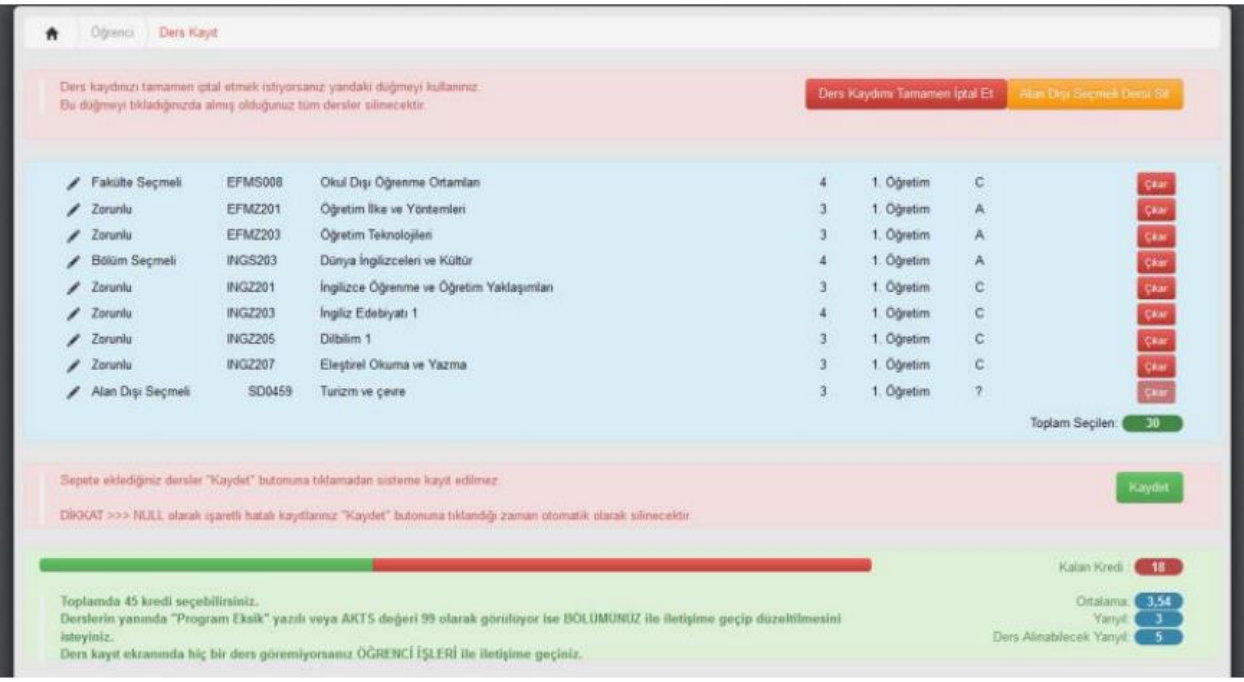

- o **Bölüm Seçmeli Dersleri dahil derslerin tamamını seçiniz.** (**Derslerin AKTS toplamı 30 olmak zorundadır**). Almanız gereken dersleri seçtikten sonra **Kaydet** butonuna tıklayınız. o **ÖNEMLİ NOT:** Ders kaydınızı tamamlanması için **danışman onayını tamamlanması**
- **gerekmektedir.**
- o Ders Kaydını başarı ile tamamladığınız zaman, kayıt olduğunuz dersleri «**Seçilen Dersler**» adresinde aşağıdaki örnekte olduğu gibi görmeniz gerekmektedir. Bu ekranda görülmeyen dersler kayıt olunmuş sayılmaz.

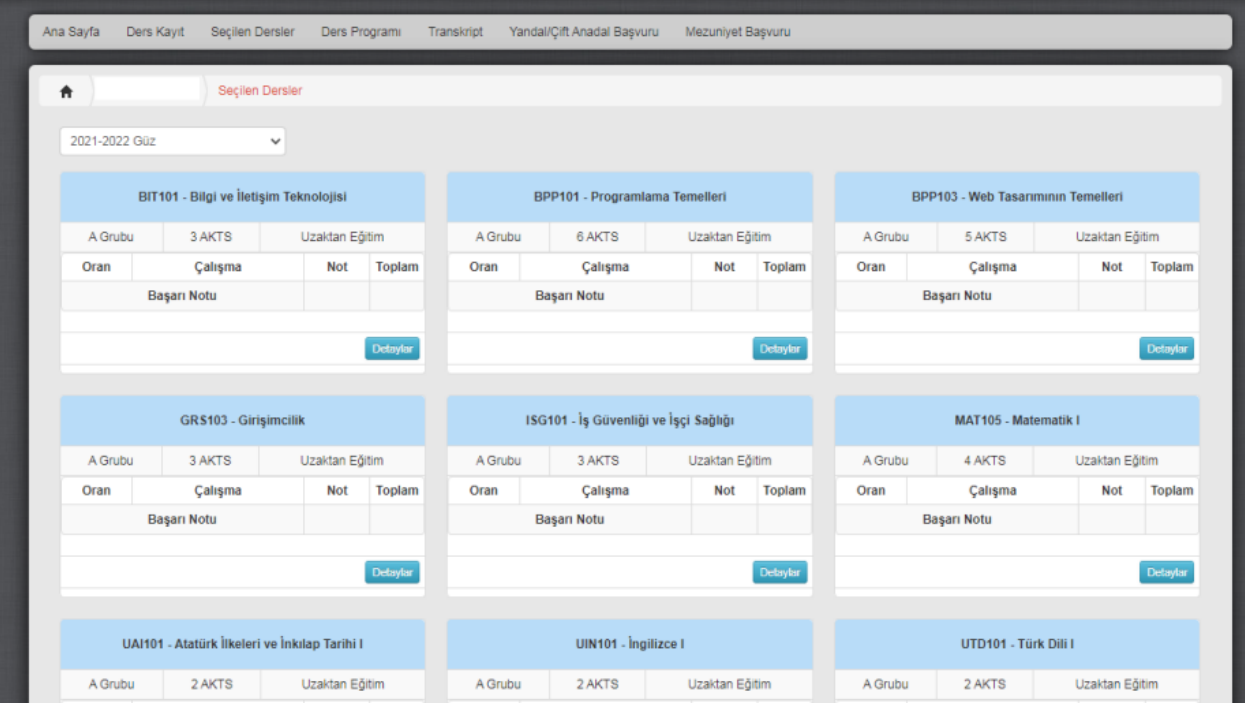

Onayladığınız ders kayıtlarını "**Danışman Onayına gönder.**" butonuna tıklayınız.

## **3.Aşama (Ders ekleme – çıkarma ve danışman onayı işlemleri)**

- o **Akademik Danışman** eğitim-öğretim konularında karşılaşacakları sorunların çözümünde yardımcı olmak üzere görevlendirilen öğretim elemanıdır. Akademik danışmanınızı OBS Sisteminde görebilirsiniz.
- o Akademik danışmanınız kendi sisteminden ders kayıtlarını inceledikten ve bir problem görmediyse ders kaydınızı onaylayacaktır. Danışmanınızın onayından sonra, ÇUBİS sisteminizden "**Danışman Onayını Tamamla**." butonuna tıklayarak ders kaydınızın üçüncü ve son aşamasını gerçekleştirmiş olursunuz.

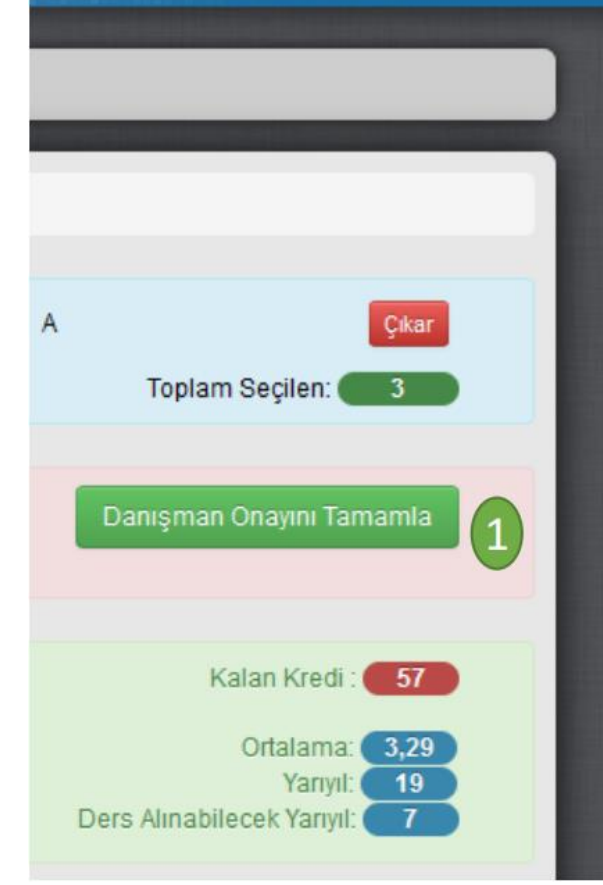

**O** Danisman Onayi **Danisman onayinizin** tamamlanması için ders secimizini mutlaka kontrol ettikten ve danısmanınız ile iletişime geçtikten sonra "Danışman Onayını Tamamla" düğmesini tıklayınız. Ders seçiminizde düzenleme yapmak istiyorsanız danışmanınız ile iletisime geçip onay sürecini iptal ettiriniz.

ÖNEMLİ NOT: Ders secimlerinde tüm sorumluluk size ait olup danışmanınız sadece yol göstermektedir.

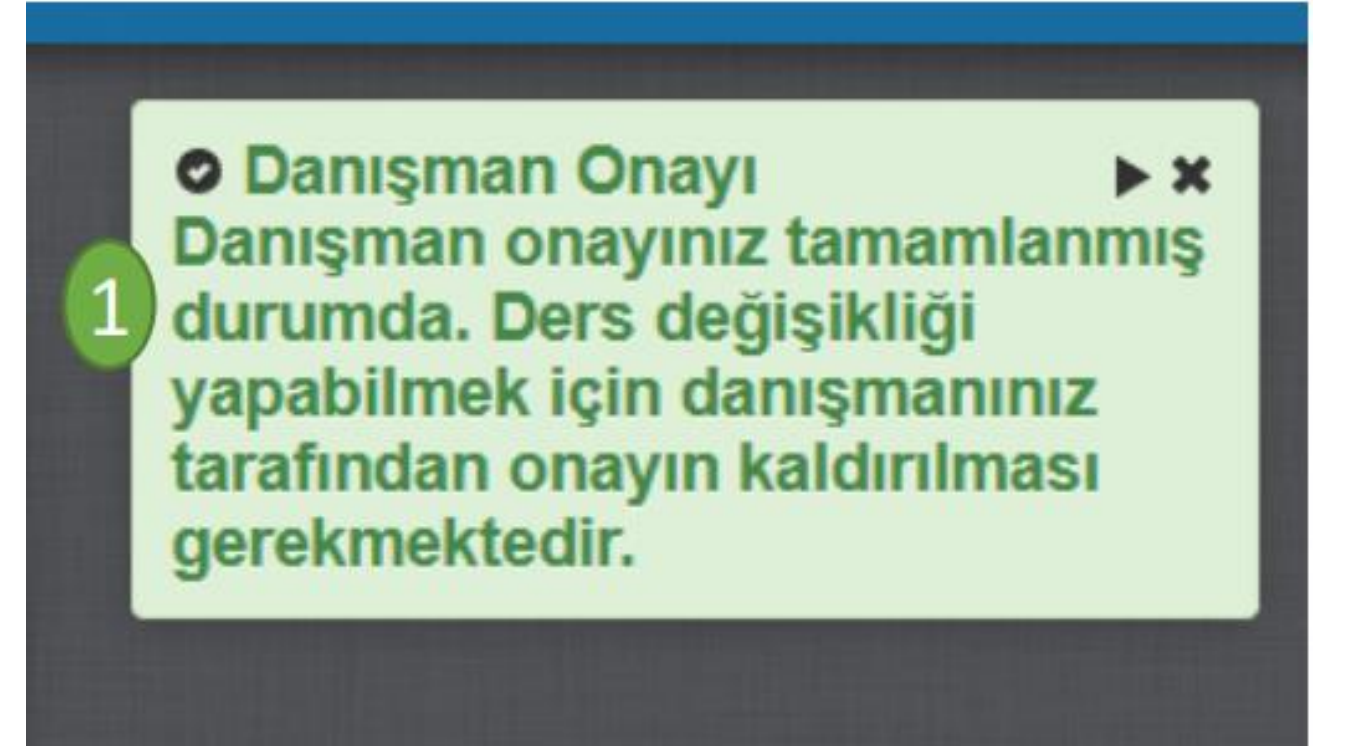

- o Danışman onayı sonrasında ders değişikliği yapmak istiyorsanız, Ekle/Sil haftası içinde danışmanınız ile iletişime geçerek danışman onayını iptal ettirebilirsiniz.
- o Bu aşamalarda bir tanesinin eksik olması ders kaydınızın tamamlanmaması anlamına gelir.
- o **Sizin yaptığınız ders kaydı hatalı ise akademik danışmanınınız Danışman Onayı İptali gerçekleştirecektir. Bu durumda acilen danışmanınızla iletişime geçmeniz gerekmektedir.**
- **ÖNEMLİ NOT:** Danışman onayı iptal 2 edilmiş öğrencilerin tekrar danışman onayı yaptırmadıkları sürece ders seçimleri geçersizdir.

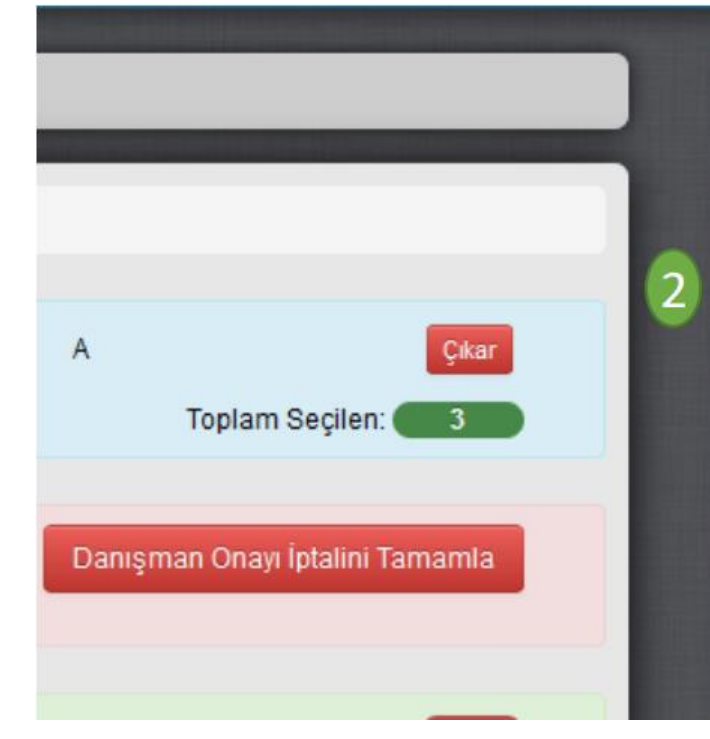

**A Danisman Onavi** Danışman onayınızın iptal edilmesi icin Danısman Onavı İptalini Tamamla düğmesini tıklayınız. Onay işlemini iptal etmek istemiyorsanız danısmanınız ile iletisime geçip süreci iptal ettiriniz.

**ÖNEMLİ NOT: Ders secimlerinde** tüm sorumluluk size ait olup danışmanınız sadece yol göstermektedir.

## **Ders Kaydıyla İlgili Diğer Önemli Bilgiler**

- o Her eğitim öğretim dönemi Güz ve Bahar dönemi olmak üzere 2 yarıyıldan oluşur. Genel olarak Güz yarıyılı Eylül ayında; Bahar yarıyılı ise Şubat ayında başlar.
- o Normal Öğretimler 2 yıl boyunca harç öğrenim ücretinden muaftır. 2 yılın sonunda bu muafiyet kalkar ve harç ödemek zorunda olurlar.
- o 2 yıllık süre sonunda mezun olamayan normal öğretim öğrencilerinin dönem harcını yatırma tarih aralığı, ders kayıt haftası tarih aralığı ile aynı tarihleri kapsar.
- o Önce harç yatırılır. Harç yatırıldıktan birkaç saat sonra ders kayıt sistemi, ders kaydı için aktif hale gelir.
- o Öğrenciler ders kaydında problem yaşamaları halinde bölüm/program akademik danışmanları ile görüsebilirler.
- o **Ders kaydını yapmayan öğrenci sınavlara giremez.** Sınavlara girse dahi sınav notu sistemde ders kaydı olmadığı için öğrencinin not sistemine islenemez.
- o Normal şartlar altında **öğrencinin her yarıyılda alması gereken yani sorumlu olduğu derslerin AKTS toplamı 30 dur.** AKTS toplamı 30'un altında ise (Mesela 27 ise) eksik ders kaydı yapmış olur. Bu durum da öğrencinin mezuniyetini etkiler.
- o **Ders kaydını yapmayan öğrenci**; öğrencilik haklarından mahrum **pasif öğrencidir.** Bu durumda okulumuzdan **Öğrenci belgesi dahi alamaz.** Askerlik Şubesi tarafından tecil işlemi yapılmaz.